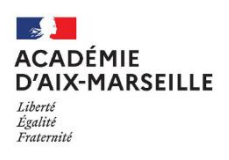

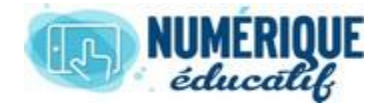

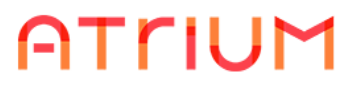

## DOCUMENTS

2020/2021 Atrium Version V1.22.4

# RENOMMER UN REPERTOIRE/ UN DOCUMENT

## 1. Renommer un répertoire/ un document

1.1. Renommer un répertoire

Sélectionner le répertoire dont vous voulez modifier le nom

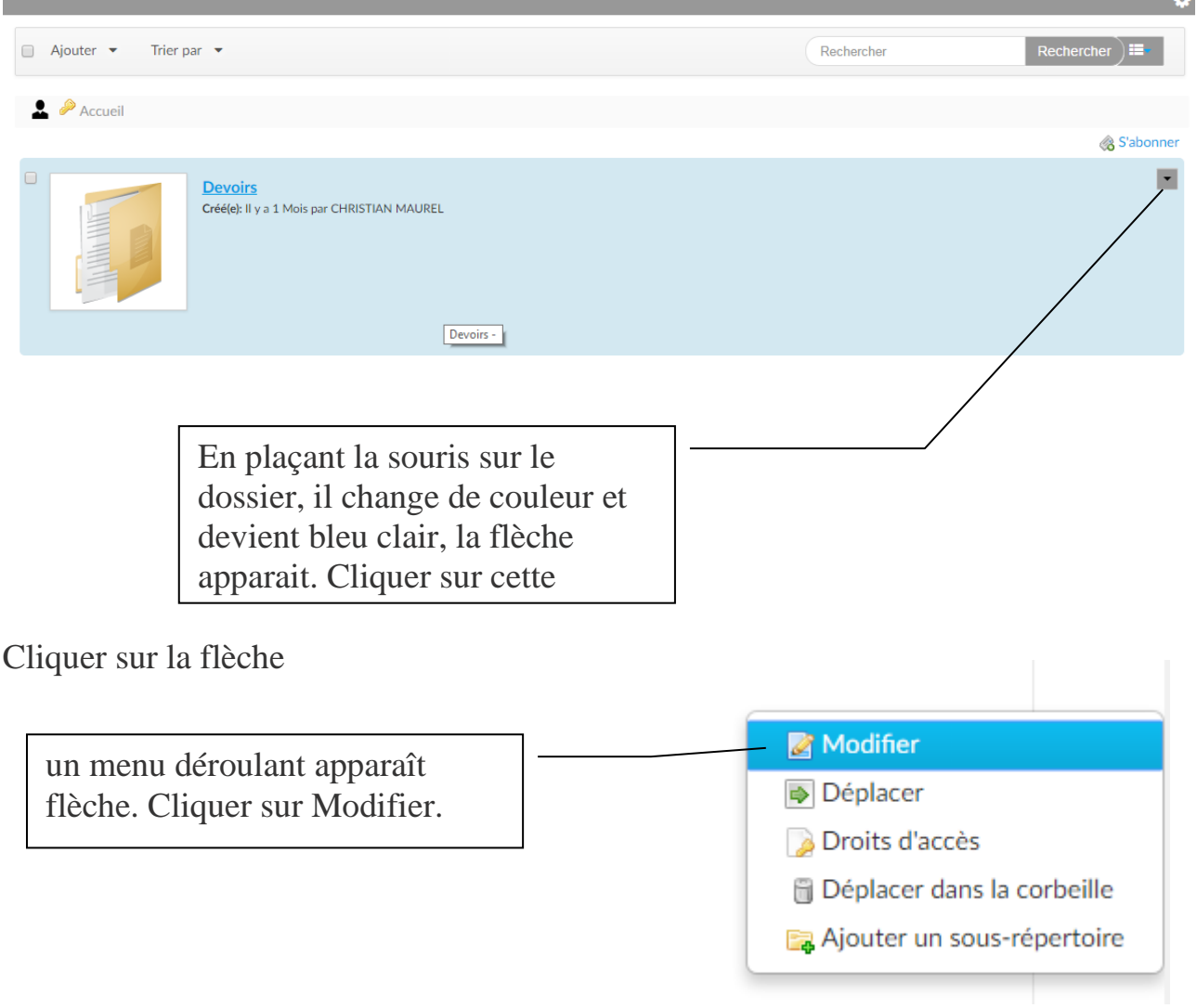

#### La fenêtre suivante apparaît

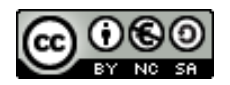

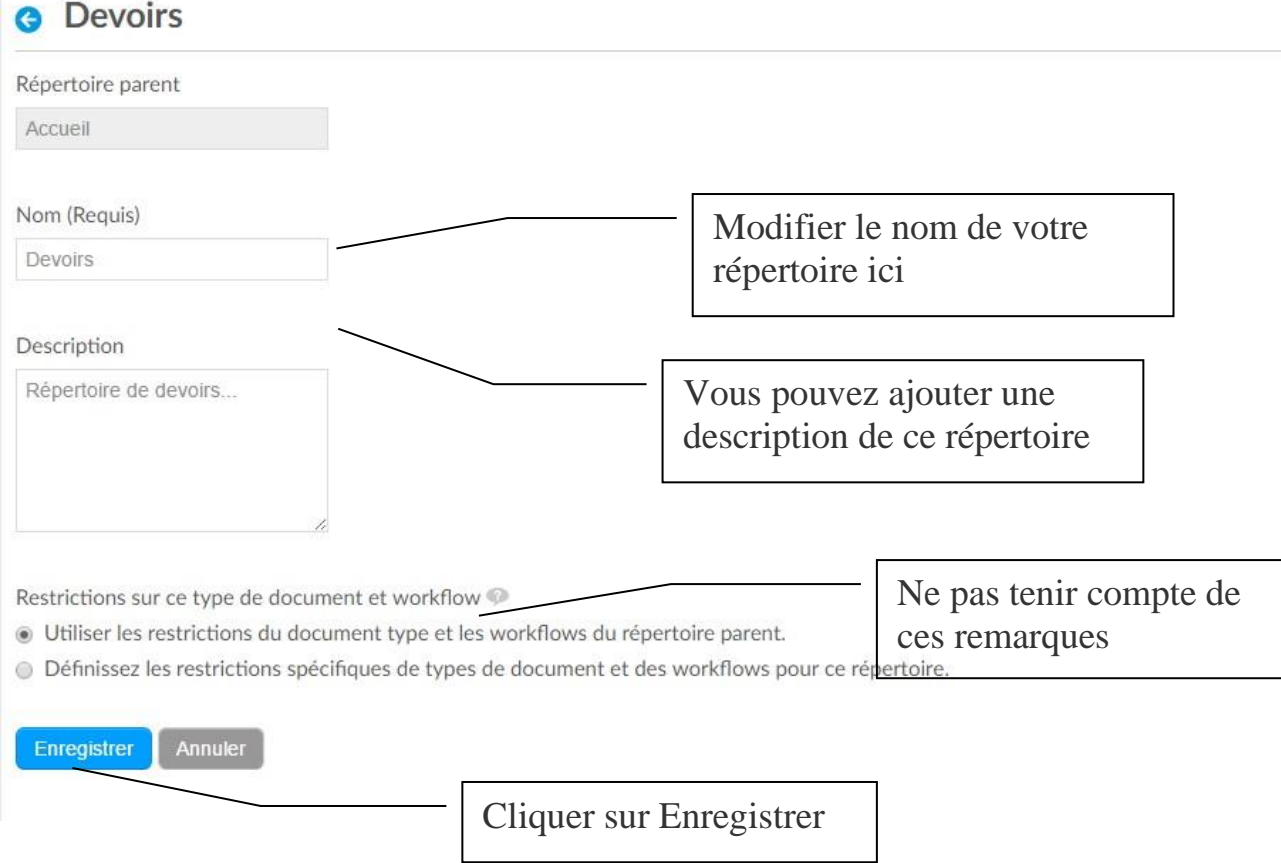

Vous obtenez un nouveau nom de répertoire et sa description en dessous

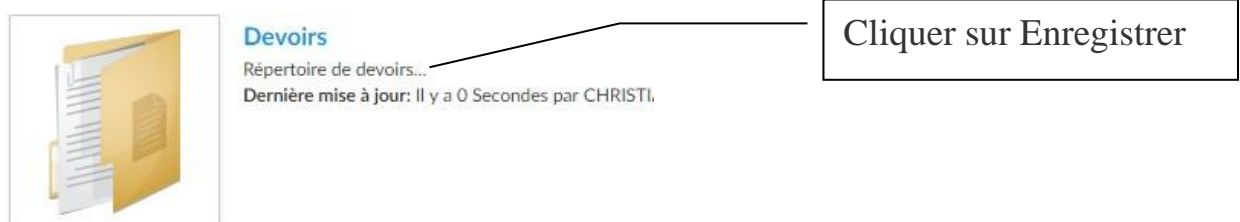

### 1.2. Renommer un document

La procédure est identique mais vous devez cliquer sur la flèche associée au document dont vous souhaitez modifier le nom.

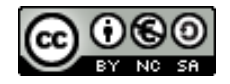

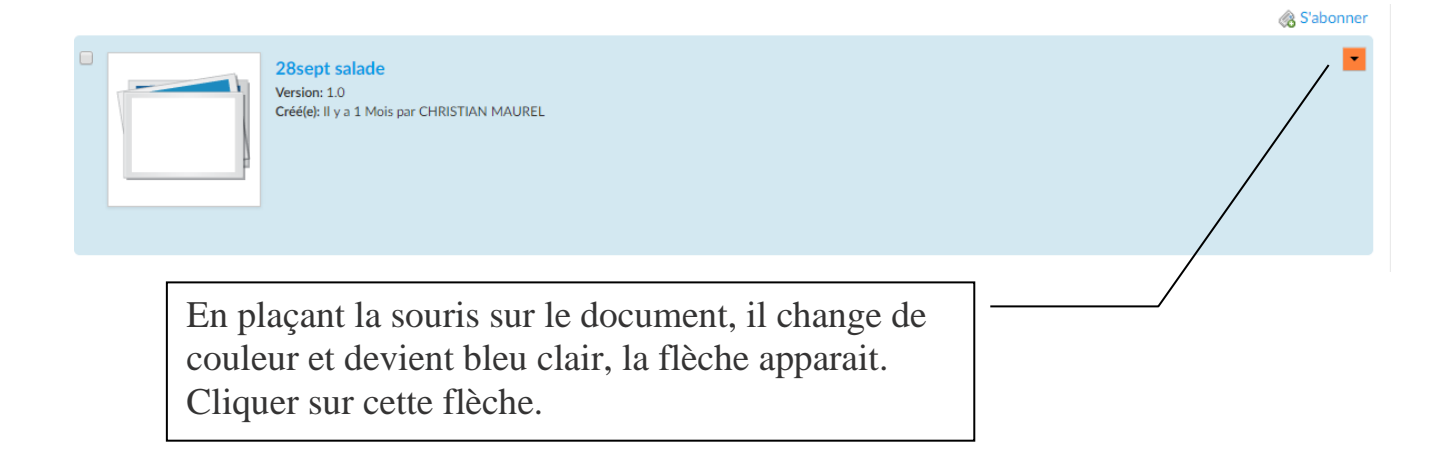

Une fenêtre apparaît vous pouvez alors :

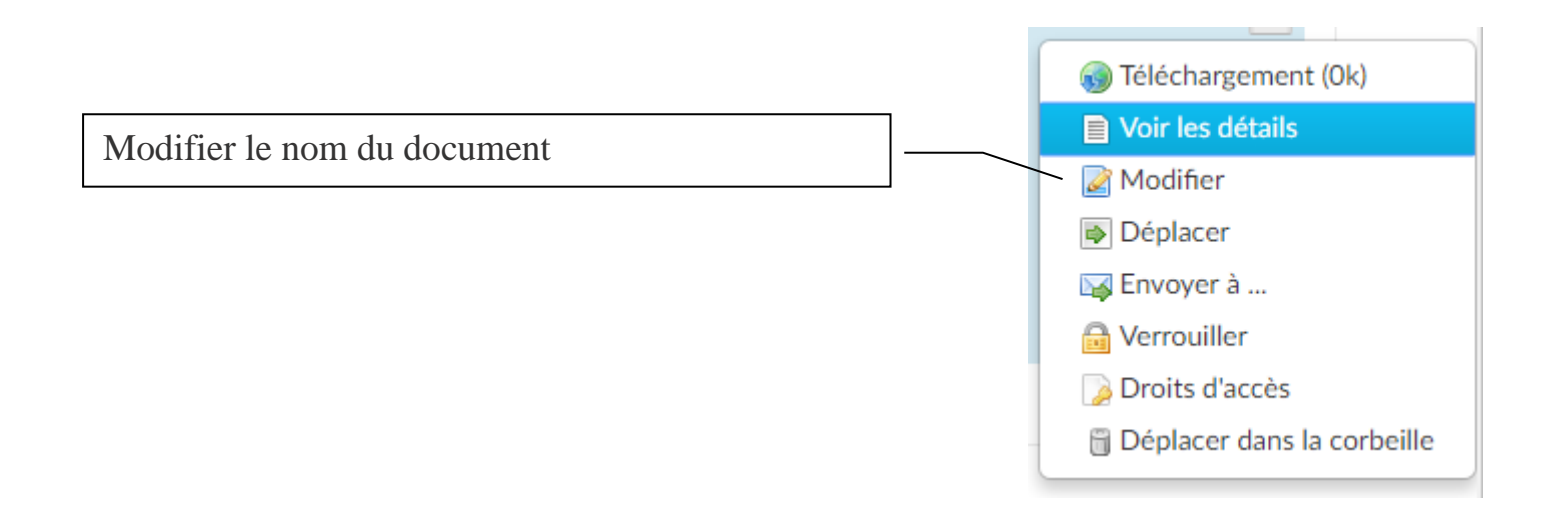

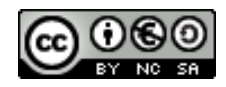